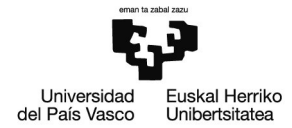

## **GUIA PRESENTACIÓN DOCUMENTACIÓN POR SEDE ELECTRÓNICA**

La vía preferente de presentación es electrónica, a través de la sede electrónica de la UPV/ EHU. Para ello, se deberá utilizar un certificado digital, ya que será necesaria la firma de documentos. Certificados válidos para la sede electrónica de la UPV/EHU son: el certificado electrónico de empleado o empleada de la UPV/EHU, el certificado Digital de Usuario de Izenpe (www.izenpe.com), el DNI electrónico o el certificado de la Fábrica Nacional de La Moneda y Timbre FNMT-CERES (www.cert.fnmt.es) que es gratuito

Hay que tener instalado un lector de tarjetas y su driver correspondiente, además de los componentes necesarios para el manejo de certificados. Y Autofirma [\(https://firmaelectronica.gob.es/Home/Descargas.html\)](https://firmaelectronica.gob.es/Home/Descargas.html)

El acceso mediante BAKQ requiere la descarga de la tarjeta virtual de ciudadano de IZENPE y la aplicación Autofirma. Los requisitos técnicos para acceder a la sede electrónica de la UPV/EHU, así como las guías disponibles se encuentran en la sección de Información.

## **Uso de la BAKQ y descarga de la tarjeta virtual**

Para la descarga e instalación de la aplicación **[tarjeta](http://www.izenpe.eus/tarjeta-virtual/webize00-cnciudadania/es/)  [virtual \(Windows\)](http://www.izenpe.eus/tarjeta-virtual/webize00-cnciudadania/es/)** BAKQ, dispone en sede electrónica de la [guía de acceso de la BAKQ.](https://egoitza.ehu.eus/guias)

Para acceder al trámite debe acceder a la sede electrónica ( [https://egoitza.ehu.eus\)](https://egoitza.ehu.eus/) e ir al catálogo.

Pulsamos el enlace correspondiente al procedimiento: OPE PAS 2022. Aportación de documentación.

En la siguiente pantalla se ofrece información sobre el procedimiento y la posibilidad de iniciarlo.

Se pasa a Iniciar  $\rightarrow$  Acceso con clave  $\rightarrow$ DNIe/Certificado electrónico:

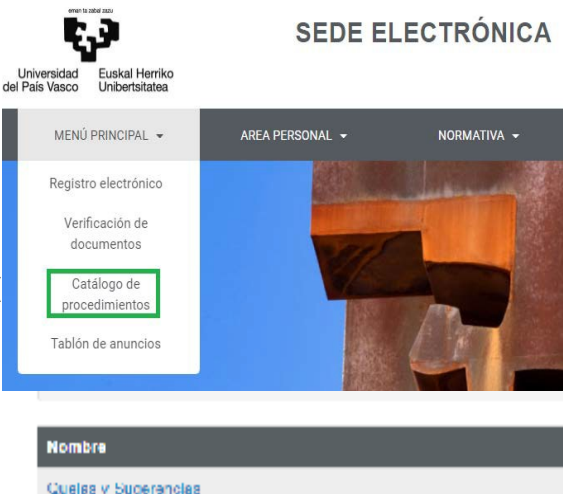

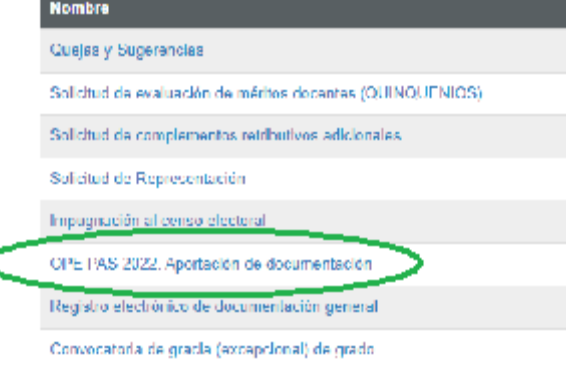

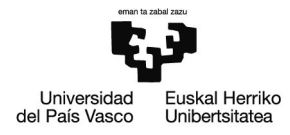

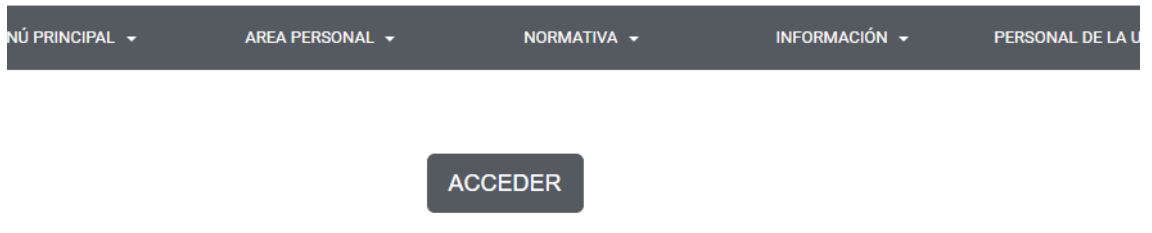

Para presentar solicitudes y aportes de documentación, la única opción válida es DNIe / certificado electrónico. Para utilizar BakQ, primero hay que virtualizarla. Tarteja virtual BakQ es equivalente al uso de un certificado electrónico.

Para firmar electrónicamente la única aplicación válida es autofirma.

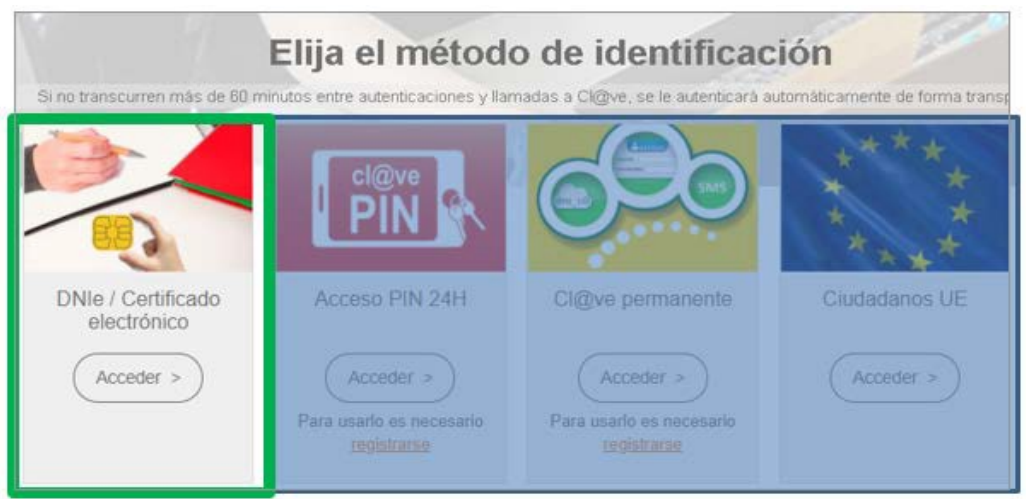

Habrá que incluir:

Datos personales y de contacto (algunos los recoge del certificado digital):

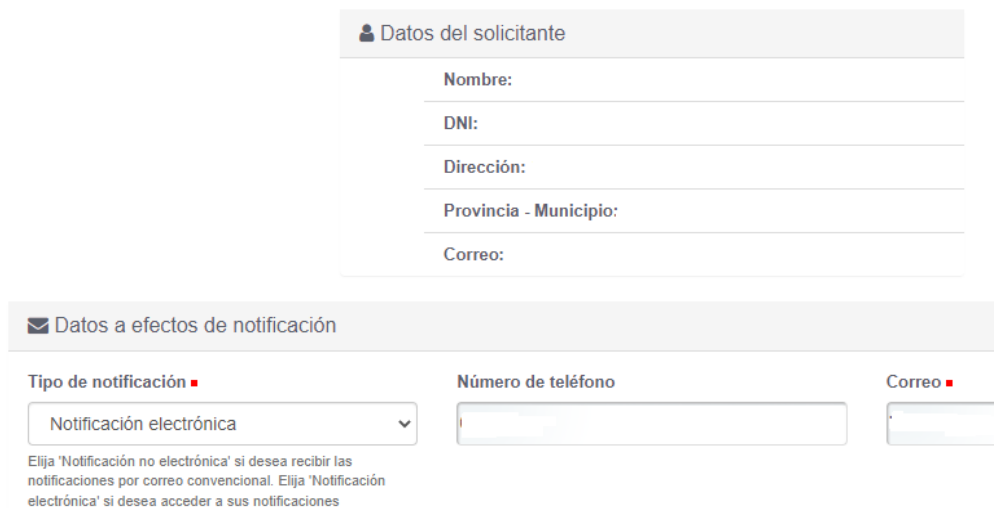

Introduzca los siguientes datos para comenzar la

 El texto con la solicitud (expone/solicita), marcar el check de veracidad y Continuar:

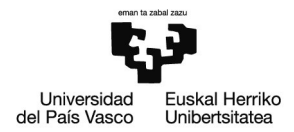

Datos de la solicitud

## OPE PAS 2022, Aportación de documentació

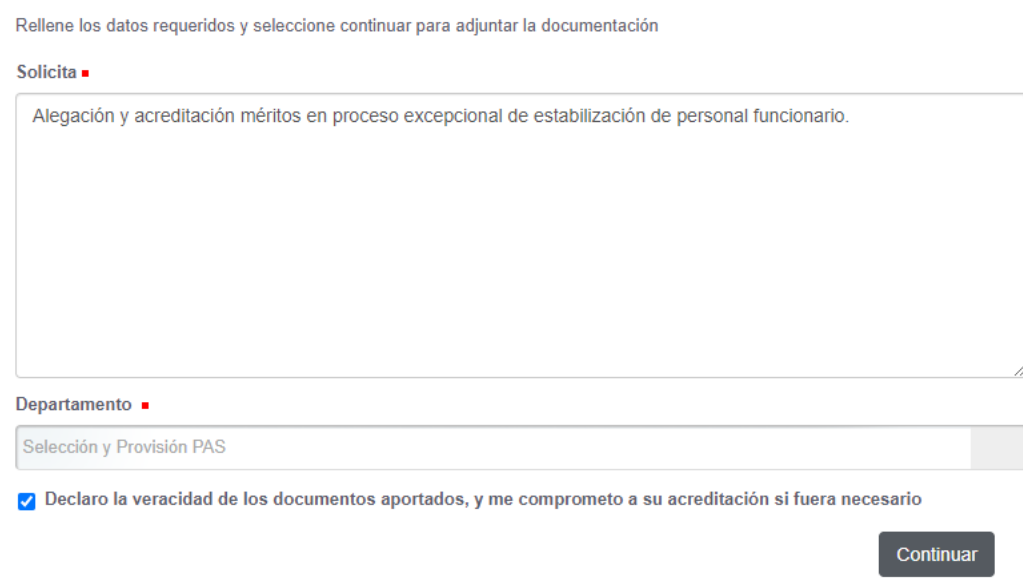

La Unidad de destino, Selección y Provisión PAS, está predeterminada.

- Adjuntar, en su caso, toda aquella documentación que considere necesaria.
- Firma

Si no se ha descargado antes, ahora se ofrece la opción de descargar el software para la firma.

Antes de la firma, se puede visualizar el borrador completo del documento que se quiere registrar. Con las herramientas del visor pdf, es posible descargar el borrador y hacer zoom. Si no se está de acuerdo, permite Rechazar y volver a la pantalla inicial de datos de la solicitud para efectuar las correcciones y volver a adjuntar los anexos, que podrán ser otros.

Al seleccionar Firmar, se abrirá autofirma (la pantalla que se muestra dependerá del navegador y del tipo de certificado) para introducir la clave del certificadodigital. Aparecen las siguientes pantallas (A veces se quedan detrás de la pantalla principal):

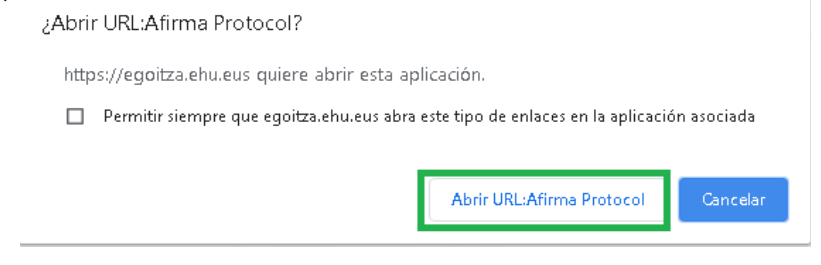

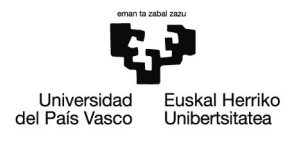

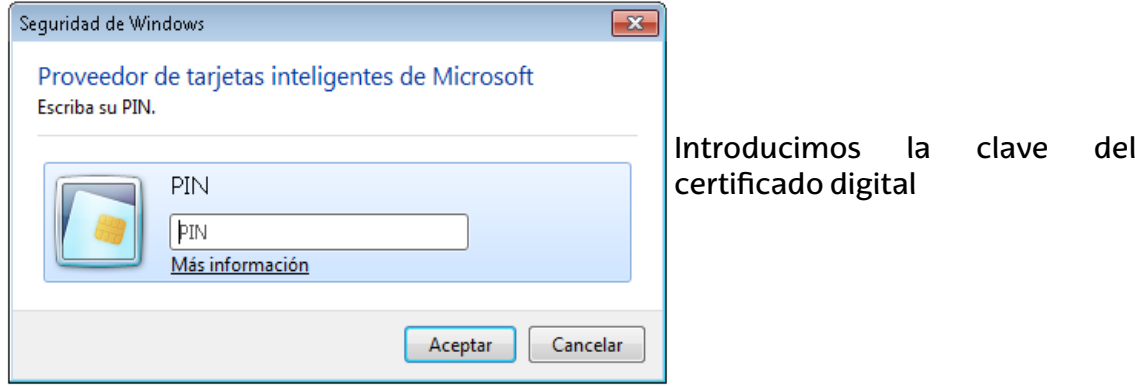

Si la firma ha sido correcta, se indicará en la parte superior de la pantalla. En este caso, se mostrará el justificante con el registro de entrada, que puede descargarse o imprimirse, y el código CSV para su comprobación por sede.

Seleccionar continuar y el trámite se da por finalizado.

En caso de dejar la solicitud sin completar o si por algún problema el sistema nos ha echado de la solicitud, aparecerá en [Mi carpeta>](https://egoitza.ehu.eus/area-personal)tareas pendientes, con posibilidad de recuperarla.

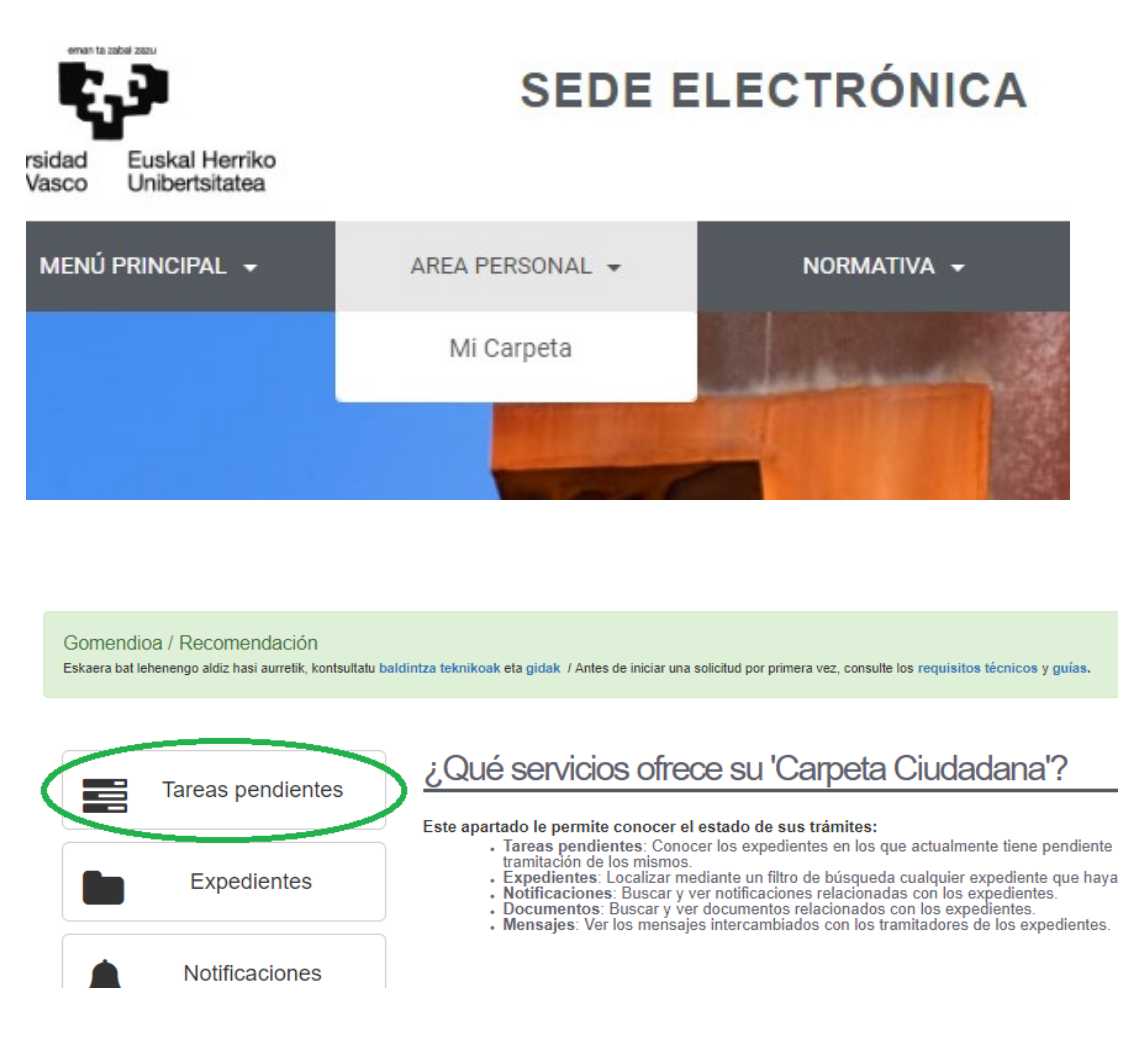

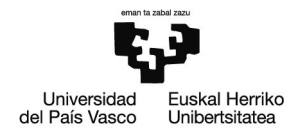

## **Otras vías de presentación**

Podrá presentarse en los registros electrónicos de cualquiera de las entidades pertenecientes al sector público, incluido Correos. La dirección postal para este fin es Universidad del País Vasco, Servicio de Selección y Provisión PAS, Barrio Sarriena s/n, 48940 Leioa, Bizkaia.

Caso de no disponer de medios de identificación electrónica, podrá acudir con [cita previa](https://aurretiko-hitzordua.ehu.eus/hasiera/) a una oficina de asistencia en materia de registros de la UPV/EHU para su presentación. Las oficinas de asistencia en materia de registros de la UPV/EHU recogerán el formulario y las copias simples de la documentación para la presentación electrónica. Para ello, la persona deberá autorizar por escrito al funcionario de registro.

**RESUMEN** 

Esquemáticamente la gestión a realizar se resume en las siguientes tareas:

1. Cumplimentar el formulario y preparar la documentación de la reclamación contra la exclusión provisional.

2. Acceder a la sede electrónica de la UPV/EHU con un certificado digital (que debe estar colocado en el lector si no es de software) o con Cl@ve: Si disponemos del DNI-e, aparece una pantalla con nuestros datos y nos pide el PIN. O descargar la tarjeta virtual de ciudadano para el acceso con BAKQ. Y, en su caso, Autofirma.

3. Para acceder al trámite debe acceder a la sede electrónica, ir al catálogo de procedimientos y seleccionar OPE PAS 2022. Aportación de documentación.

Introducir los datos de contacto y el tipo de notificación que deseamos recibir. Para que sea electrónica, debemos facilitar una dirección de correo. Los datos dados pueden guardarse para gestiones posteriores

4. Cumplimentar los datos de la solicitud y marcar la casilla donde se declara la veracidad de los datos aportados. La Unidad de destino, Selección y Provisión PAS, está predeterminada.

El siguiente paso consiste en adjuntar documentos a la solicitud, firmar y enviar.

5.Si se opta por la presentación en oficina de asistencia en materia de registros de la UPV/EHU, reservar cita previa. Acudir con el formulario firmado y copia simple de la documentación a aportar.

Consultas sobre la convocatoria: [pas.seleccionyprovision.viceg.personal@ehu.eus](mailto:pas.seleccionyprovision.viceg.personal@ehu.eus)

Consultas sobre funcionamiento de sede electrónica: [e](mailto:e-administrazioa@ehu.eus)[administrazioa@ehu.eus](mailto:e-administrazioa@ehu.eus)

**Se recomienda hacer una lectura detenida de las bases generales y de las específicas de las convocatorias a las que se presente, por representar estas las normas que regulan todos los aspectos de los procesos selectivos**